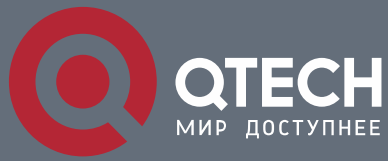

**РУКОВОДСТВО ПОЛЬЗОВАТЕЛЯ**

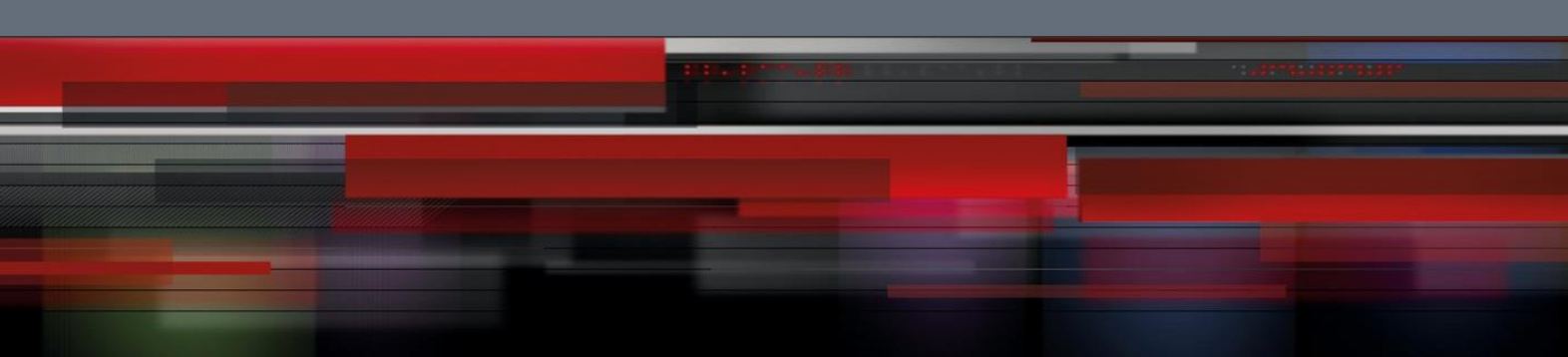

# **Data Center Configuration**

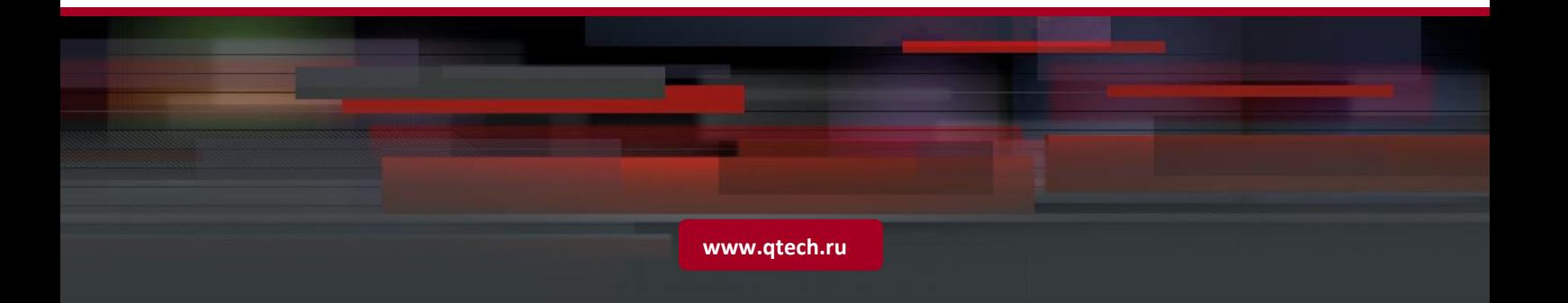

# Оглавление

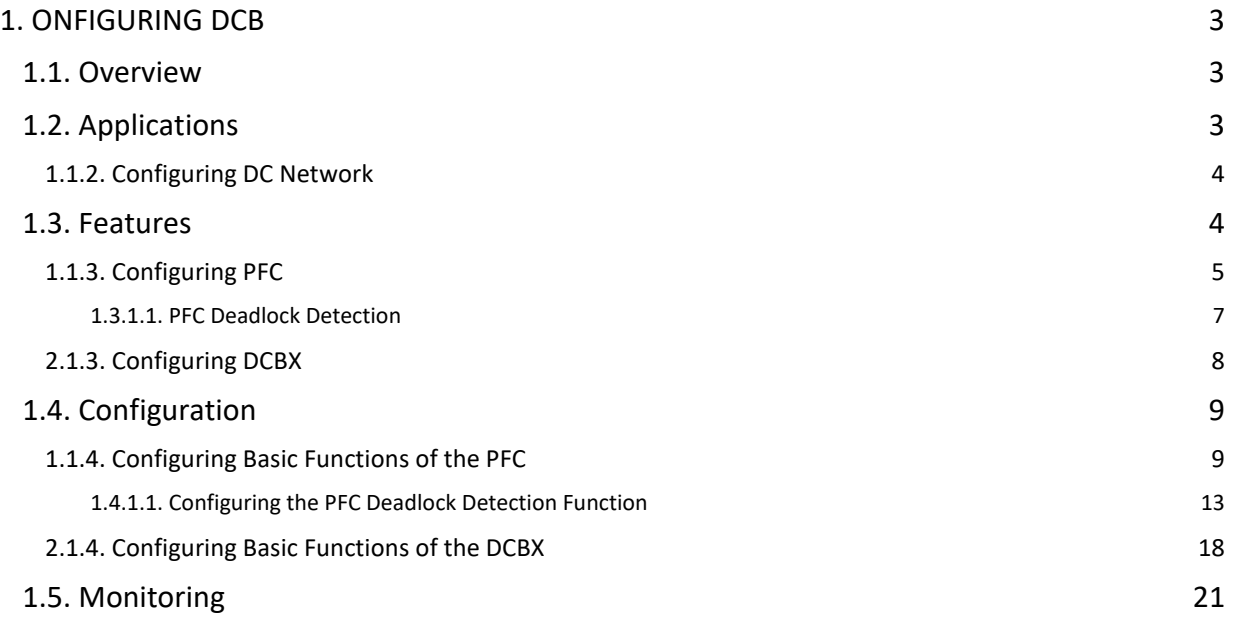

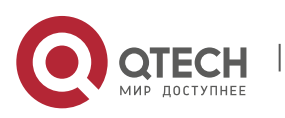

Руководство пользователя 1. onfiguring DCB 3

# <span id="page-2-0"></span>**1. ONFIGURING DCB**

# <span id="page-2-1"></span>**1.1. Overview**

A data center (DC) mainly processes the following three traffic types:

- Storage traffic: The requirement of packet integrity must be met.
- High-performance computing traffic: The requirement of low delay must be met.
- Ethernet traffic: Certain degree of packet loss and delay are allowed.

Due to the different requirements for the three traffic types, traditional DC bears the traffic on three types of networks, as shown in Figure 1-1.

Figure 1-1 Three types of DC networks

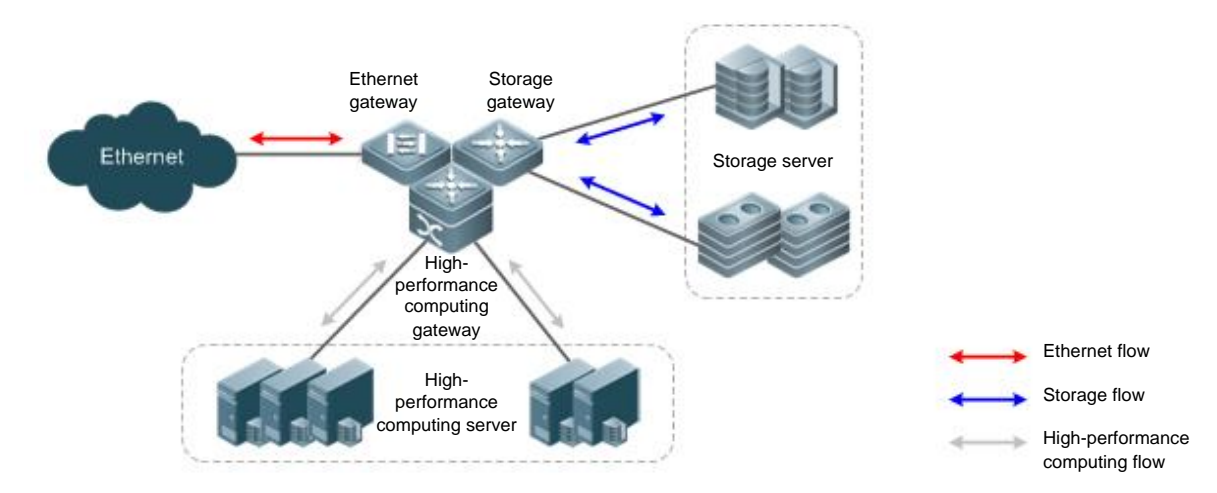

This topology configuration is feasible for a small-sized DC. If the DC grows, running the three types of networks becomes costly. An alternative method is to bear the three traffic types on Ethernet and define additional mechanisms, so that the Ethernet can meet the requirements of the three types of networks. The following definitions are formulated in IEEE to implement the method:

- Priority-based Flow Control (PFC): a mechanism that avoids packet loss in storage traffic and impact on other traffic types if the three traffic types coexist on Ethernet.
- Data Center Bridging Capability Exchange Protocol (DCBX): a protocol that is defined by IEEE 802.1Qaz for negotiating the data center bridge (DCB) capability. With the Link Layer Discovery Protocol (LLDP), DCBX discovers devices and exchanges DCB capability.

#### **Protocols and**

# **Standards**

- **E** IFFF Std 802.10az
- **IEEE 802.1Qbb**
- IEEE 802.1Qau
- IEEE 802.3bd
- http://www.ieee802.org/1/files/public/docs2008/az-wadekar-dcbx-capability-exchange-discovery-protocol-1108-v1.01.pdf

# <span id="page-2-2"></span>**1.2. Applications**

Application **Description** 

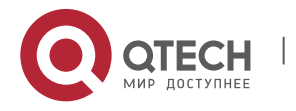

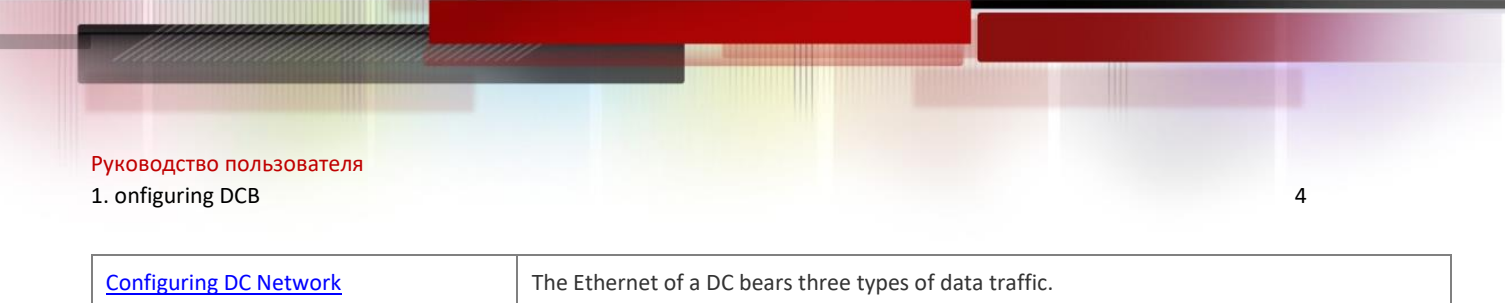

# <span id="page-3-0"></span>**1.1.2. Configuring DC Network**

#### **Scenario**

The DC Ethernet bearing three types of data traffic must meet the following requirements:

- Storage traffic: The requirement of packet integrity must be met.
- High-performance computing traffic: The requirement of low delay must be met.
- Ethernet traffic: Certain degree of packet loss and delay are allowed.

#### Figure 1-2

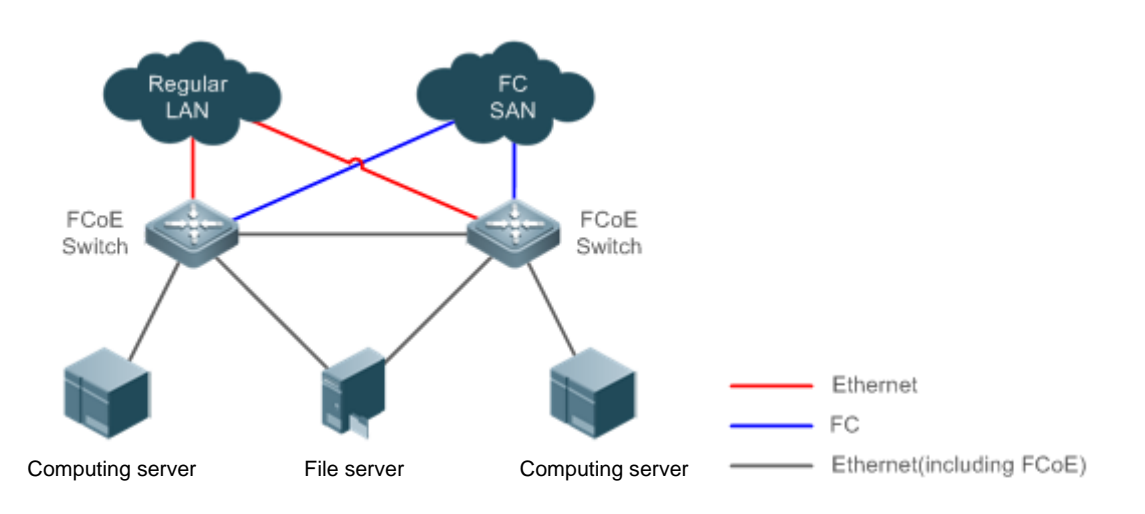

# **Deployme**

**nt**

- Enable PFC for storage traffic to meet the requirement of packet integrity.
- Map the packet priority of high-performance computing traffic to the traffic class (TC) which boasts strict priority (SP) algorithm.
- Allocate bandwidth to the TC of Ethernet traffic.

# <span id="page-3-1"></span>**1.3. Features**

**Basic Concepts**

#### **802.1p (Cos)**

In 802.1p, the L2 header Virtual Local Area Network (VLAN) tag field falls into 8 priorities, ranging from 0 to 7.

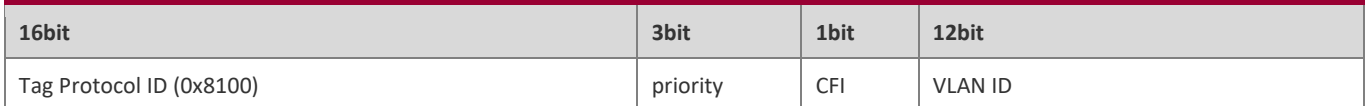

Traffic with priorities in the range 0~2 indicates common Ethernet traffic that is transmitted with maximum capability; traffic with priority 3 indicates Fiber Channel Over Ethernet (FCoE) Storage Area Network (SAN) traffic; traffic with priorities 4 and 5 indicates delay-sensitive voice traffic; and traffic with priorities 6 and 7 indicates delay-sensitive main traffic. Traffic with priority 7 indicates network control packets.

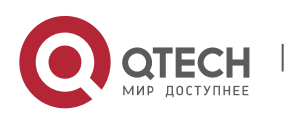

#### 1. onfiguring DCB 5

#### **Trust edge and application priority identification**

By default, Ethernet ports are untrusted ports and need to be set to trust mode, so that packets carrying 802.1p value tags can be mapped to corresponding TC. The priority of untagged packets is 0 by default and can be modified.

The identified priority of FCoE packets is 3 by default and can be modified. The priority identification function must be enabled on a network interface card (NIC) which supports DCBX. If the NIC does not support DCBX, the priority identification function will be ignored.

If NICs do not support DCBX or users require more detailed priority identification function, configure Quality of Service (QoS) policies on ports to map an access control list (ACL) and identify application priority; or modify the FCoE packet priority on the servers directly connected to switches.

#### **Queue and TC**

A switch port has 3~8 queues for caching packets. A traffic class (TC) can be a single queue caching packets with different priorities or composed of multiple queues, with each queue caching packets of specified priority. The SP algorithm can be performed for a TC.

For example, TC 1 contains queue 1 only, and queue 1 caches packets with priorities 0~2; or TC 1 contains queues 0~2, where, queue 0 caches packets with priority 0, queue 1 caches packets with priority 1, and queue 2 caches packets with priority 2. Meanwhile, the SP algorithm may be enabled for queues 0~2 to ensure that packets with priority 2 are transmitted first.

#### **Mapping list**

Packets are mapped to a TC in the mapping list according to identified priority and then allocated to a specific queue of the TC.

A TC is composed of multiple queues.

Each packet with a priority is mapped to a specific queue of the TC. The following table lists the mapping relationship between priorities and queues.

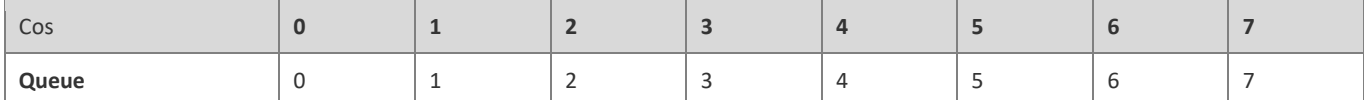

Queues in a TC are associated with the priorities mapped. According to the mapping list, users can modify queues contained in a TC. For example, users can map priorities 0~2 to TC 1, then TC 1 contains queues 0~2 that are associative with priorities 0~2.

A TC contains a single queue.

A TC is associative with a specific queue. The following table lists the mapping relationship between queues and TCs.

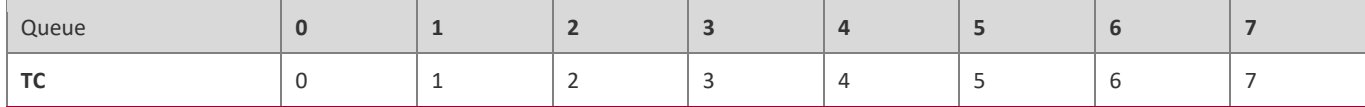

According to the mapping list, the mapping relationship between priorities and TCs is the mapping relationship between priorities and queues. For example, if priority 3 is mapped to TC 1, packets with priority 3 will be mapping to queue 1 of TC 1.

#### **Overview**

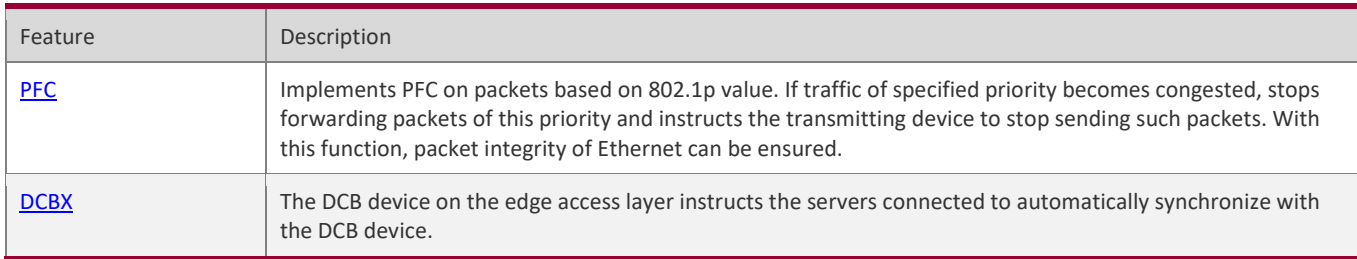

# <span id="page-4-0"></span>**1.1.3. Configuring PFC**

With PFC, packet integrity of the storage traffic can be ensured and impact on other traffic types can be avoided if the three traffic types, storage traffic, high-performance computing traffic, and Ethernet traffic, coexists on Ethernet. An 802.1p value is

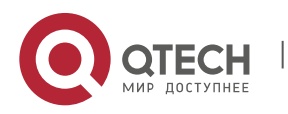

#### 1. onfiguring DCB 6

allocated to the storage traffic, and the PFC function is enabled for the priority. Other 802.1p values are allocated to the highperformance computing traffic and Ethernet traffic and the PFC function is disabled.

#### **Working Principle**

PFC is an enhanced version of the flow control function. Generally, if a receiver is unable to process received packets, the receiver instructs the packet sender to stop sending packets, which avoids packet loss. The flow control function is implemented by receiving or sending PAUSE frames via ports.

Figure 1-3 Flow control

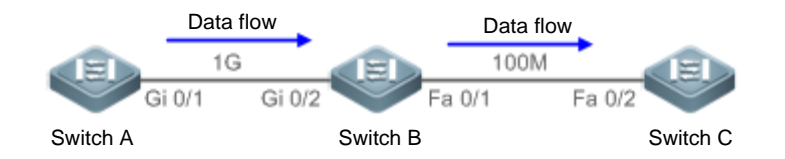

As shown in Figure 1-3, when ports Gi 0/1 and Gi 0/2 forward packets at 1 Gbps, port Fa 0/1 will be congested. To avoid packet loss, enable the flow control function on ports Gi 0/1 and Gi 0/2.

- If port Fa 0/1 is congested in the course of forwarding packets, switch B will cache the packets. When the traffic exceeds the forwarding capability of switch B, packets will be lost. In this case, port Gi 0/2 will send a PAUSE frame to port Gi 0/1, instructing port Gi 0/1 to stop forwarding packets.
- Upon receiving the PAUSE frame, port Gi 0/1 stops forwarding packets to port Gi 0/2. The pause time is subject to the information carried in the PAUSE frame. If the congestion problem persists after the pause time is up, the preceding procedure will repeat until the congestion problem is cleared.

As described above, the flow control function can avoid packet loss, but it will result in link stop as well. That is, the entire link is stopped. The PFC function, however, allows eight virtual links to be created over an Ethernet link and specifies an 802.1p value for each virtual link. Any virtual link can be paused or restarted independently, without causing traffic interruption to other virtual links.

Figure 1-4 PFC

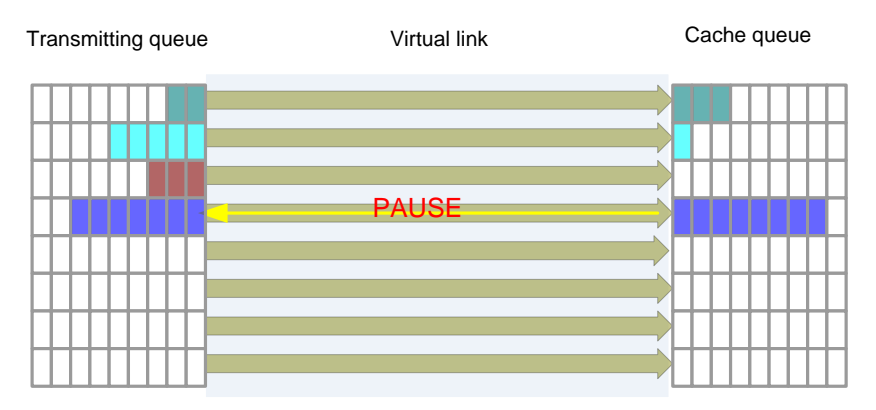

As shown in the preceding figure, enable the PFC function on ports Gi 0/1 and Gi 0/2 for priority 3.

- If port Fa 0/1 is congested in the course of forwarding packets with priority 3, switch B will cache the packets. When the traffic exceeds the forwarding capability of switch B, port Gi 0/2 will send a PFC PAUSE frame to port Gi 0/1, instructing port Gi 0/1 to stop forwarding packets with 802.1p value 3.
- Upon receiving the PFC PAUSE frame, port Gi 0/1 stops forwarding packets to port Gi 0/2. The pause time is subject to the information carried in the PFC PAUSE frame. If the congestion problem persists after the pause time is up, the preceding procedure will repeat until the congestion problem is cleared. As shown in the preceding figure, stopping forwarding packets with priority 3 will not have impact on packet transmission of other links between Gi 0/1 and Gi 0/2.

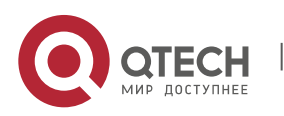

Руководство пользователя 1. onfiguring DCB 7

**Related Configura tion**

### **Enabling the PFC Function**

The PFC function is disabled for any priority by default.

Run the **priority-flow-control nodrop** *cos-value-list* {**off** | **on**} command to enable the PFC function for a specified priority. *cosvalue-list* indicates a priority list (range: 0~7); **on** indicates that the PFC function is enabled; and **off** indicates that the PFC function is disabled.

#### **Configuring Flow Rate Warning for Pause Frames for a Priority of an Interface**

By default, no warning is generated when a device interface sends or receives Pause frames.

Run the **priority-flow-control early-warning** *cos-value-list* **{ output pps** *rate-num*] **| input pps** *rate-num***}** command to configure the flow rate warning thresholds for Pause frames in the input and output directions for a specified PFC priority of an interface. *cos-value-list* indicates the configured priority list, and a priority ranges from **0** to **7**. **output pps** *rate-num* indicates the threshold of Pause frames in the output direction while **input pps** *rate-num* indicates the threshold of Pause frames in the input direction.

If the rate for an interface at a specified priority to send/receive Pause frames exceeds the configured threshold (packets per second), a warning is generated and logged.

# <span id="page-6-0"></span>*1.3.1.1. PFC Deadlock Detection*

After the PFC priority is configured on the switch, the Ethernet is apt to encounter deadlock if a link is congested. This is called PFC deadlock.

#### **Working**

#### **Principle**

The figure below shows a typical scenario, in which devices in a data center have cyclic buffer areas that are mutually dependent. In the ring topology, any device may affect the buffer areas of the uplink device, and wait for its downlink device to release some buffer areas to recover the data packet transmission (dependency relationship). When Device A, Device B, and Device C reach the XOFF waterline and transmit PFC frames to the peer device at the same time, all switches in the topology are in the flow pause state, that is, deadlock occurs. The throughput of the entire network or part of the network becomes zero due to the back pressure effect of PFC Pause frames. A lot of facts show that deadlock surely occurs in such networks. Deadlock may also occur when a transient loop forms in a closed-loop network. In a data center, when a link fault occurs, a transient loop arises during the rerouting of the Border Gateway Protocol (BGP, an autonomous system routing protocol running over TCP); a transient loop may also appear during the update of the SDN-based data center. Though the transient loop disappears rapidly, the deadlock incurred persists. The system cannot automatically clear deadlock even after the error cause (for example, configuration error or link fault/update) is eliminated.

Figure 1-5 Deadlock Principle

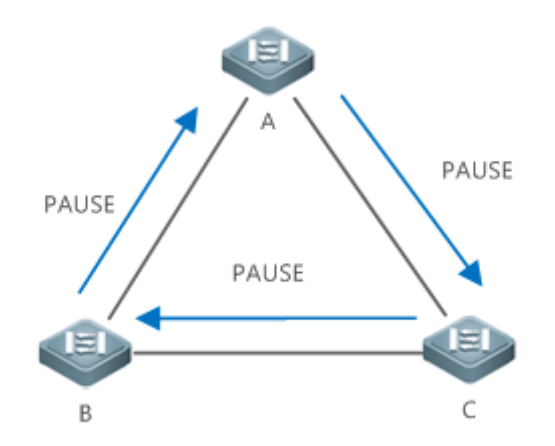

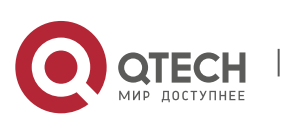

#### 1. onfiguring DCB 8

**Remarks** Device A, Device B, and Device C are switches.

A buffer time can be set for PFC priority queues of a device interface to eliminate the deadlock. When a queue is congested and PFC Pause frames are received, a few time slices are still allocated for packet processing, to recover from the deadlock state. When it is detected that an interface of a PFC priority enters the deadlock state frequently, the PFC function of the priority can be disabled to avoid impact on the normal forwarding of packets.

#### **Related Configura**

#### **tion**

#### **Configuring the PFC Deadlock Detection Time and Packet Processing Time for a Specified Priority**

The PFC deadlock detection function is disabled for all priorities by default.

Run the **priority-flow-control deadlock cos-value** *cos-value-list* **detect** *detect-time* **recover** *recover-time* command to configure the PFC deadlock detection time and packet processing time for a specified priority.

#### **Enabling the PFC Deadlock Detection Function for a Priority of an Interface**

The PFC deadlock detection function is disabled for all priorities of all interfaces by default.

When the **priority-flow-control deadlock cos-value detect recover** command is executed to configure the global PFC deadlock detection function for a priority, you can run the **priority-flow-control deadlock cos-value** *cos-value-list* **enable** command to enable the PFC deadlock detection function for the specified priority of an interface.

After the PFC deadlock detection function is enabled for a specified priority of an interface, the interface will detect PFC deadlock events at this priority of the interface. If a PFC deadlock event occurs, the interface processes packets according to the configured policy. The **priority-flow-control deadlock drop** command is used to discard packets; if this command is not configured, packets are allowed to pass.

#### **Configuring the PFC Deadlock Threshold Function**

The PFC deadlock threshold function is disabled for all priorities by default.

After the **priority-flow-control deadlock cos-value detect recover** command is executed to configure the global PFC deadlock detection function for a priority, you can run the **priority-flow-control deadlock limit cos-value** *cos-value-list* **enable** command to enable the PFC deadlock threshold function for the specified priority.

After the PFC deadlock threshold function is enabled for a priority, if the number of deadlock times occurring for the priority within a detection period (1 minute by default) reaches the threshold (10 times by default), the PFC function is disabled for the priority, and the event and the disabling of the PFC function are logged (you can run the **show priority-flow-control deadlock status** command to display the logs).

# <span id="page-7-0"></span>**2.1.3. Configuring DCBX**

**Working Principle**

#### **DCBX version**

Currently, market products support the following DCBX versions:

- CIN-DCBX: indicates the first-generation of DCBX designed by Cisco, Intel, and Nuova that is compatible with the converged network adapter (CNA).
- CEE-DCBX: indicates the second-generation of DCBX that is compatible with the CAN.
- IEEE-DCBX: indicates a standard DCBX that is defined by IEEE 802.1Qaz.

#### **Negotiating DCB capability**

DCBX encapsulates each DCB capability into an LLDP type/length/value (TLV). Based on the LLDP TLV, peer devices discover the DCB capabilities of neighboring devices and then negotiate with the neighboring devices according to the discovered DCB capabilities. By the negotiation, DCB configuration can be synchronized and error detection can be implemented at both ends.

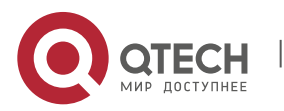

1. onfiguring DCB 9

DCB capabilities that need to be negotiated include PFC, and APP. The Willing field is contained in corresponding TLV of the capabilities. When the Willing field is 1, peer DCB configuration is acceptable; when the Willing field is 0, peer DCB configuration is unacceptable. DCB capabilities are negotiated based on the Willing field. The following table lists the values of the Willing field at both ends and negotiation results.

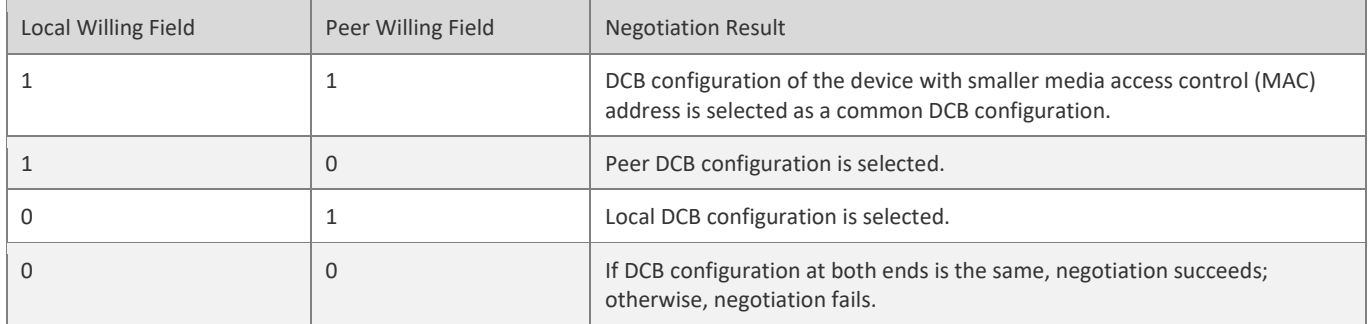

# **Related**

# **Configura**

**tion**

<span id="page-8-0"></span>The DCBX function is enabled by default, so DCB capability configuration can be performed without additional configuration.

# **1.4. Configuration**

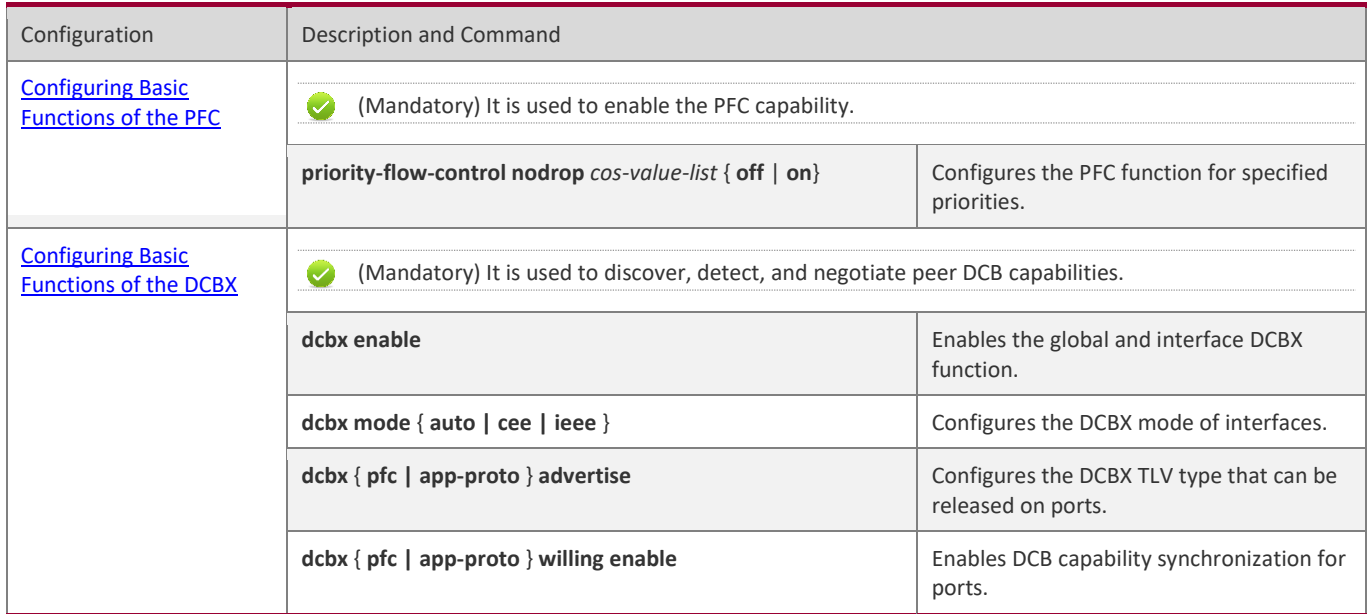

■ Remark: Configuration commands vary with specific products. For details about the commands, refer to DCB Commands.

# <span id="page-8-1"></span>**1.1.4. Configuring Basic Functions of the PFC**

# **Configura tion Effect**

■ Implement PFC for port data traffic based on 802.1p values.

# **Notes**

■ PFC is applicable to point-to-point (P2P) full-duplex links only.

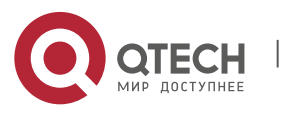

1. onfiguring DCB 10

- The PFC function conflicts with ordinary flow control function.
- If the priorities with PFC enabled and the priorities with PFC disabled are mapped to a queue, packets with the latter priorities will be suppressed. Generally, it is not recommended to map such priorities to a same queue.
- The PFC function is not applicable to packets sent by a CPU.
- The PFC function can take effect after a port trusts the CoS values.
- Priorities with the PFC function enabled cannot be mapped to a TC or queue that contains any other priorities (including priorities with the PFC function enabled). In another word, priorities mapped to a TC or queue cannot have the PFC function enabled.

#### **Configura tion Steps**

# **Enabling the PFC function**

▪ The PFC function is disabled for packets with any priority by default. To implement PFC on specified priority, configure PFC.

#### **Verificati**

**on**

■ Check the display result.

### **Related**

#### **Command**

**s**

# **Enabling the PFC function**

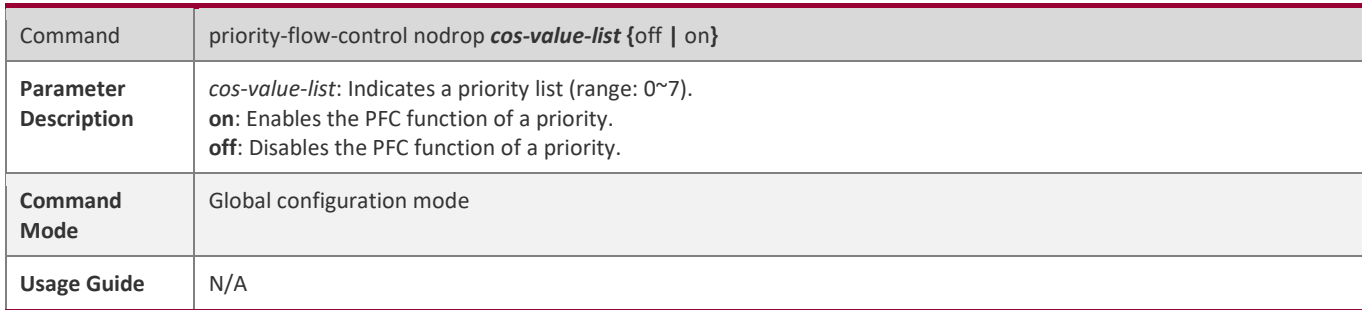

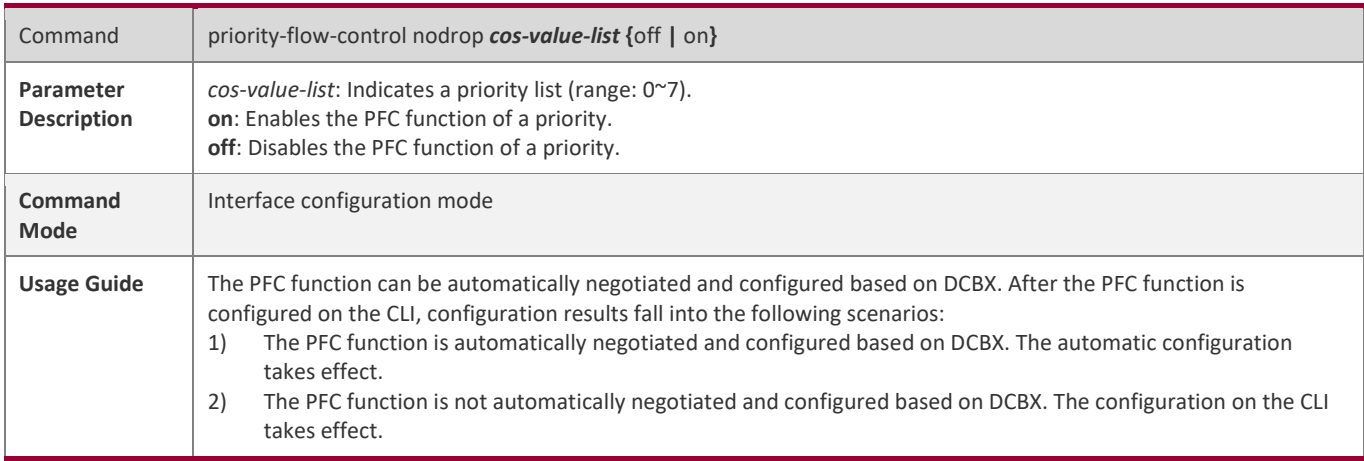

**Configuring Flow Rate Warning for a Priority of an Interface**

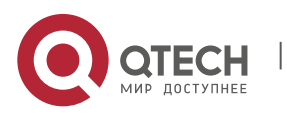

# 1. onfiguring DCB 11

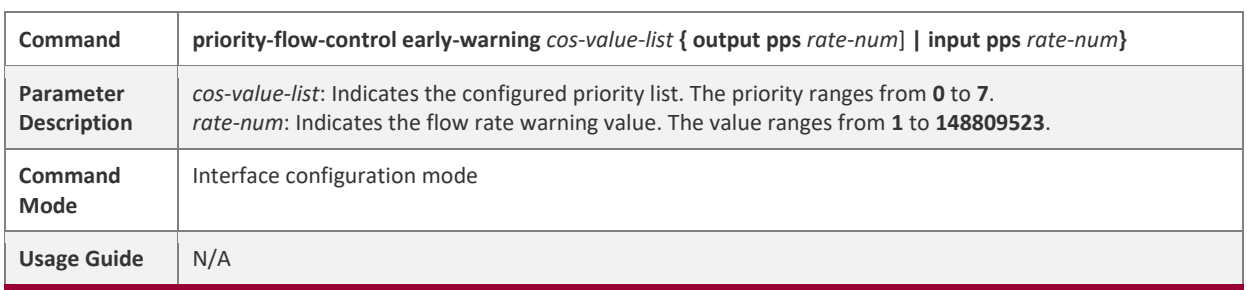

# **Configuring the Global PFC Statistics Collection Interval**

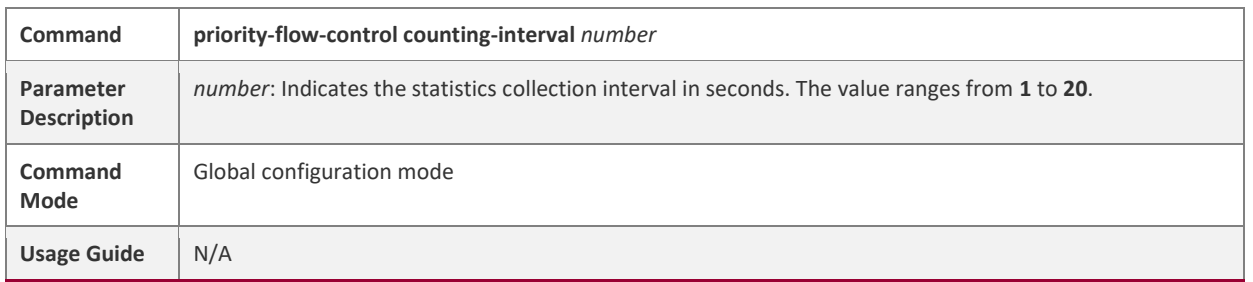

# **Configura tion**

# **Example**

# **Enabling PFC for 802.1p value 3**

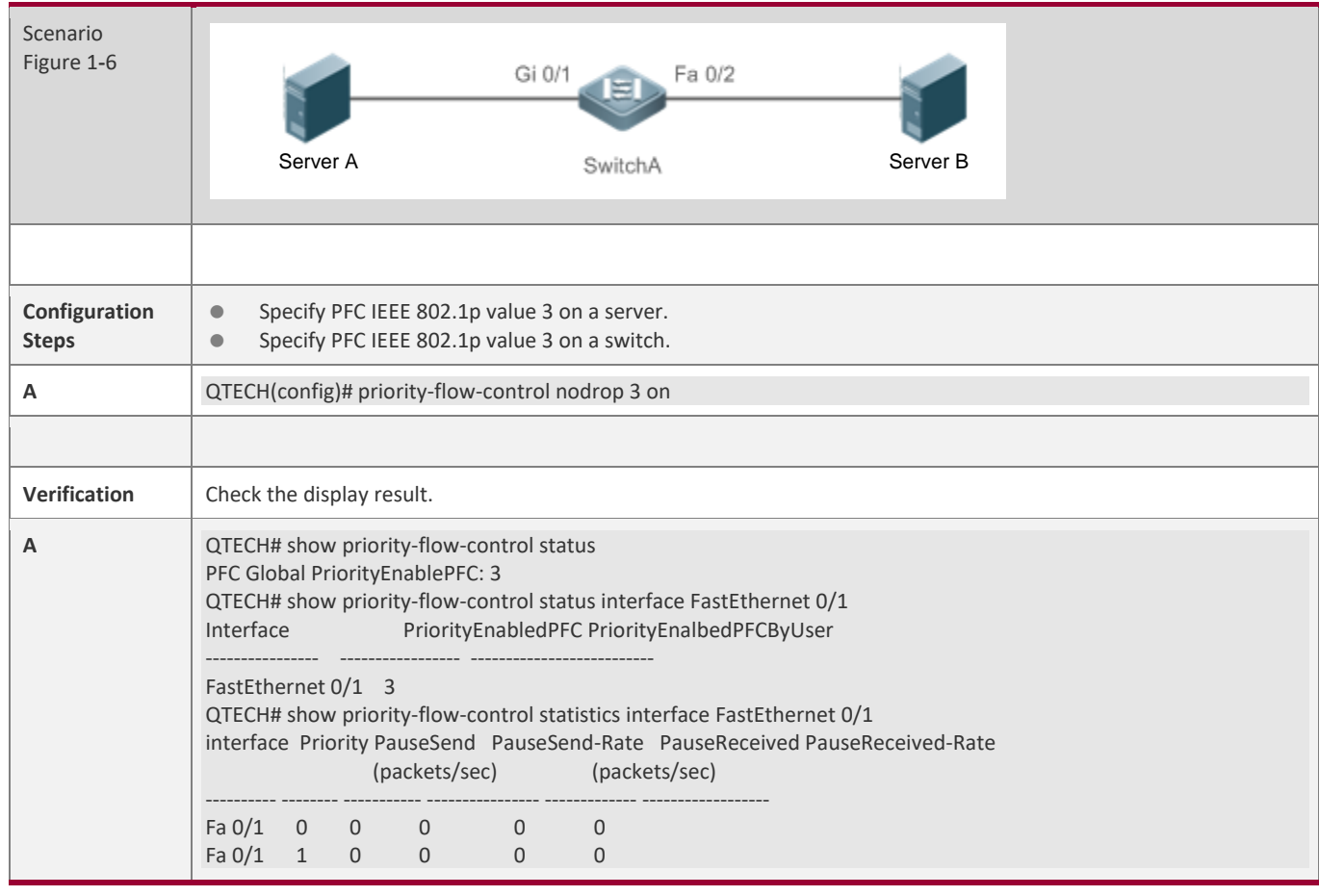

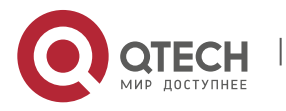

1. onfiguring DCB 12

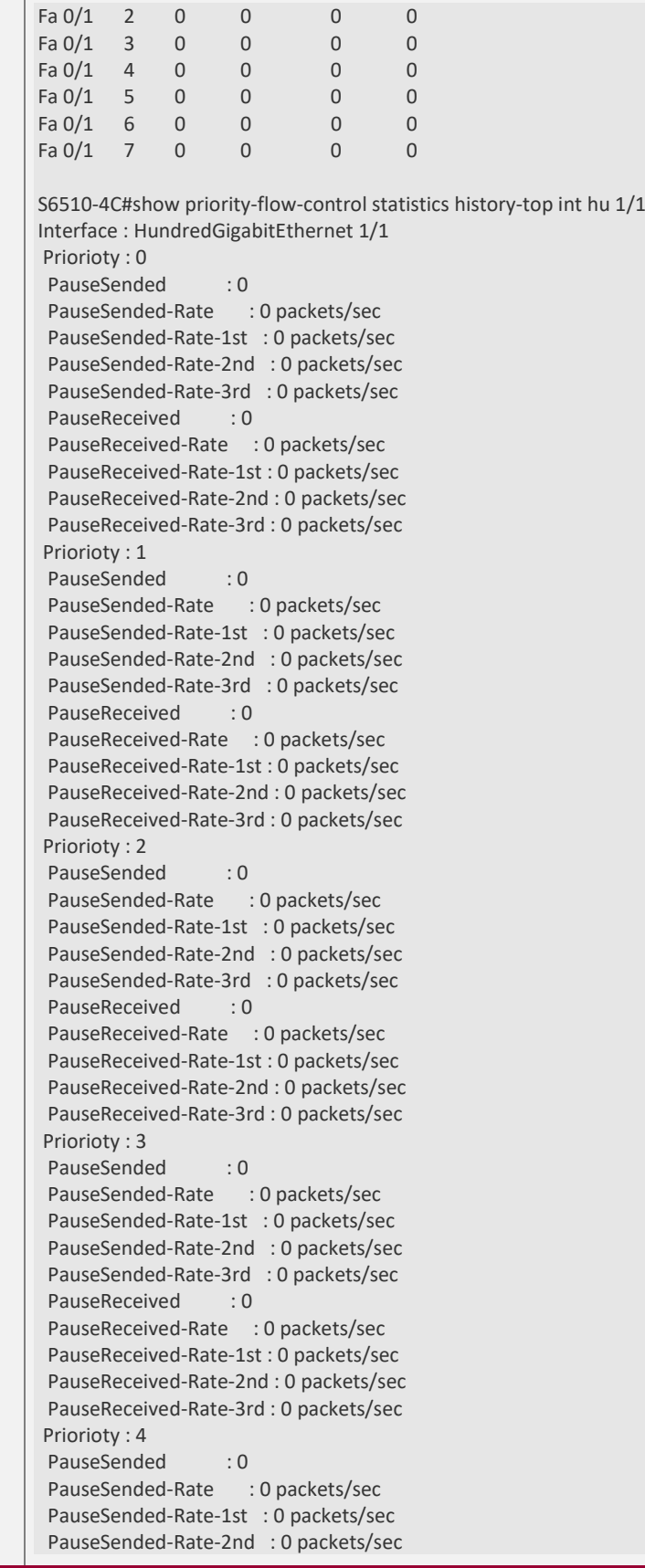

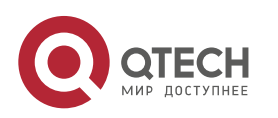

### 1. onfiguring DCB 13

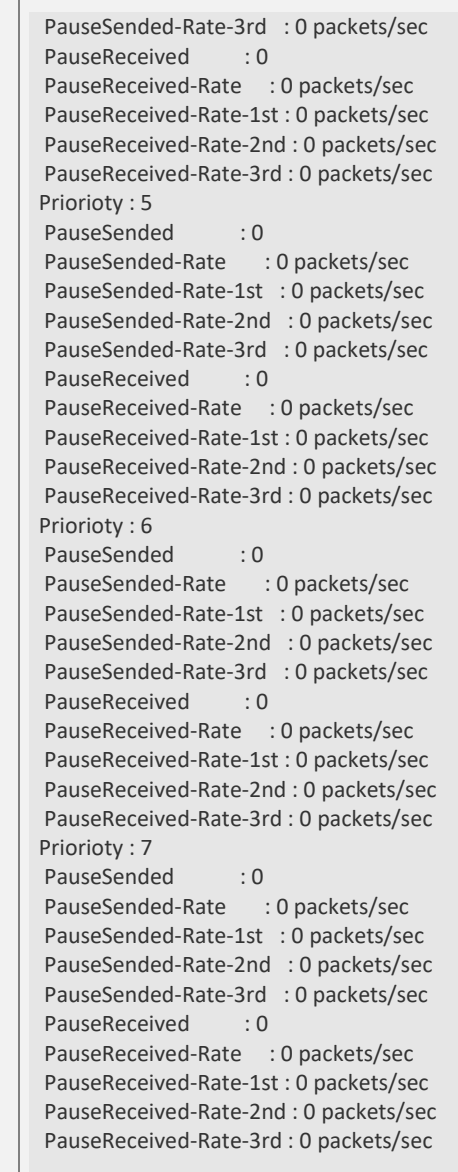

#### **Common Errors**

- The common flow control function is not disabled. As a result, PFC fails to be enabled.
- A port is not set to trust the CoS values.
- Priorities with the PFC function enabled are mapped to a TC that contains any other priorities (including priorities with the PFC function enabled).

# <span id="page-12-0"></span>*1.4.1.1. Configuring the PFC Deadlock Detection Function*

# **Configura tion Effect**

■ If the PFC deadlock detection is enabled for a PFC priority on a port and deadlock is detected, allow packets to pass or discard packets within a period of time as per the configured policy.

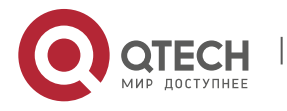

1. onfiguring DCB 14

If the PFC deadlock threshold function is enabled for a PFC priority and it is detected that the number of deadlock times reaches the threshold, disable the PFC function of the PFC priority.

#### **Notes**

- The prerequisite for the PFC deadlock detection function to take effect for a priority is that the PFC function must be enabled for the priority.
- The prerequisite for the PFC deadlock threshold function to take effect for a priority is that the PFC deadlock detection function is configured for the priority.
- Modifying PFC deadlock time precision will affect the detection time and packet processing time of the configured PFC deadlock detection function.
- Disabling the PFC deadlock detection function for a priority will delete the configuration of the PFC deadlock threshold function of the priority.
- Disabling the global PFC deadlock detection function or PFC function for a priority will delete the configuration of the PFC deadlock detection function for the priority on all interfaces.

# **Configura**

# **tion Steps**

#### **Enabling the PFC Deadlock Detection Function**

- The PFC deadlock detection function is disabled for all priorities on all interfaces by default. Configure the global PFC deadlock detection function for a priority and set attribute parameters (use default parameter values if no parameter is configured), and then enable the PFC deadlock detection function for the relevant priority on a specified interface.
- **Enabling the PFC Deadlock Threshold Function**
- The PFC deadlock threshold function is disabled for all priorities by default. The PFC deadlock threshold function can be enabled for a priority, for which the PFC deadlock detection function has been enabled. The threshold can be globally configured.

#### **Verificati**

**on**

#### **Checking the Configuration of the PFC Deadlock Detection Function and Threshold Function**

Run the **show priority-flow-control deadlock status** command to display the configuration of the PFC deadlock detection function and threshold function, and check whether the functions are enabled, configured parameter values, and the interfaces and priorities for which the PFC deadlock detection function is enabled.

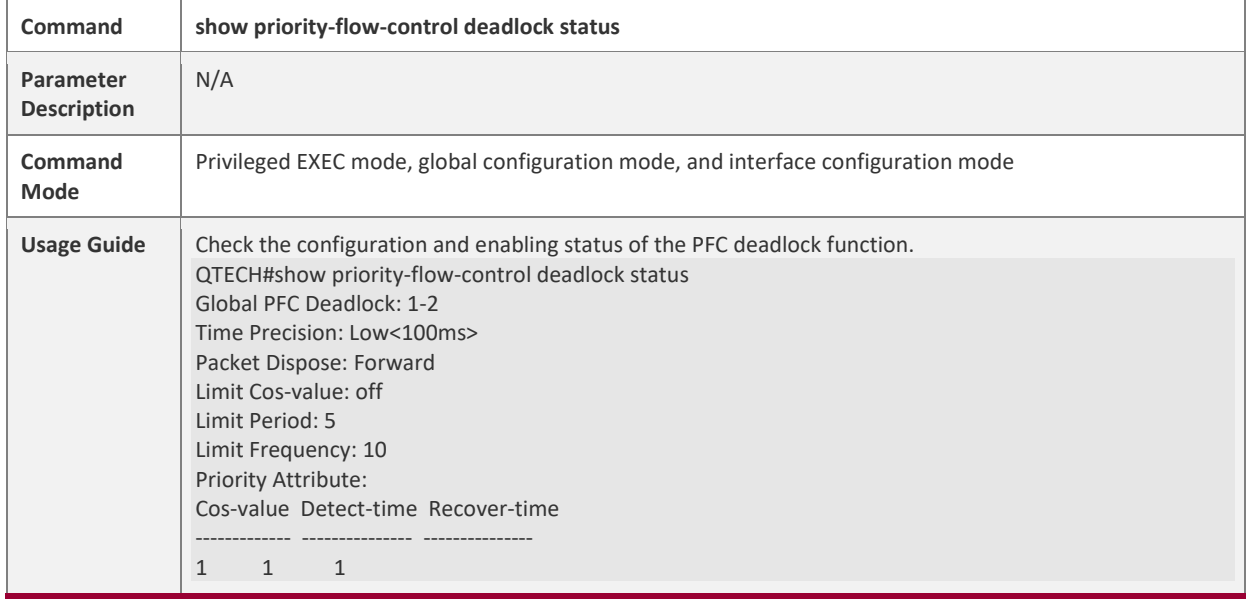

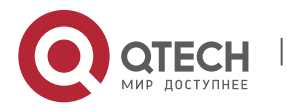

1. onfiguring DCB 15

2 15 10000 Interface Enable: Interface Cos-value ------------ ----------  $Hu0/1 1-2$ Hu0/2 2 Limit Log(Close PFC Log): Interface Cos-valueFrequency Time ------------ ------------- --------------- ------------------------------ Hu0/1 1 20 2017-12-15 11:00:00 Hu0/12 20 2017-12-15 11:00:00 Hu0/11 20 2017-12-15 12:00:00 Hu0/12 20 2017-12-15 12:00:00 Hu0/11 20 2017-12-15 13:00:00 Hu0/1 2 20 2017-12-15 13:00:00 Hu0/11 20 2017-12-15 14:00:00 20 2017-12-15 14:00:00 Hu0/11 20 2017-12-15 15:00:00 Hu0/1 2 20 2017-12-15 15:00:00 Field description: **Field Description** Global PFC Deadlock Priority value configured for the PFC deadlock function Time Precision PFC deadlock time precision. High precision (10 ms) is configured by default. Packet processing mode in the PFC deadlock state. The value is **Forward** Packet Dispose preceding example. Limit Cos-value **Priority value configured for the PFC deadlock threshold** Limit Period Detection period set for the PFC deadlock threshold Limit Frequency PFC deadlock threshold Priority Attribute PFC deadlock priority attributes (cos-value, detection time, and recovery Interface Enable Interface on which the PFC deadlock function is enabled and priority information is enabled and priority information. (interface name and enabling priority) Limit Log PFC deadlock threshold log (recording the historical disabling of the PFC resulted from that the number of PFC deadlock events exceeds the thres Interface Interface on which the number of PFC deadlock events exceeds the thresholder Cos-value Priority for which the number of PFC deadlock events exceeds the thresh Frequency Number of PFC deadlock events that occur in a period Time Time at which the number of PFC deadlock events exceeds the threshold

#### **Related Command**

**s**

#### **Configuring Attributes of the PFC Deadlock Detection Function for a PFC Priority**

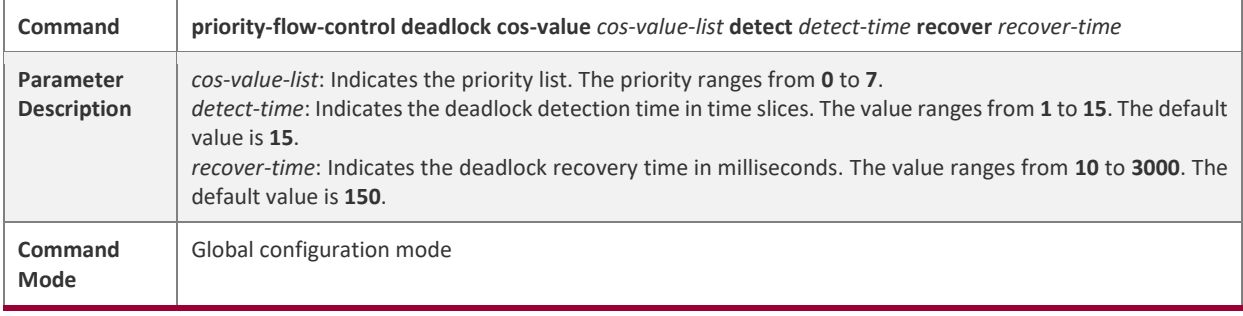

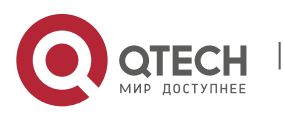

### 1. onfiguring DCB 16

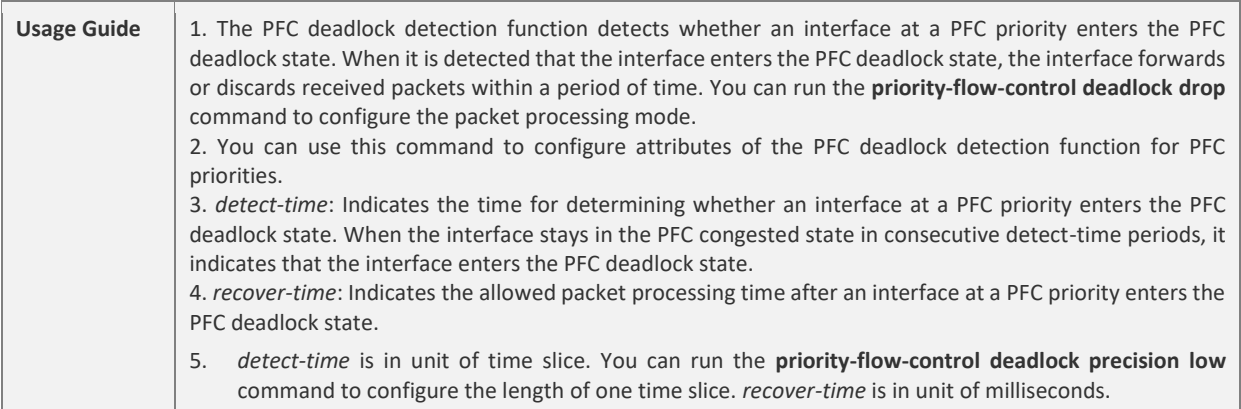

# **Enabling the PFC Deadlock Detection Function for a Priority of an Interface**

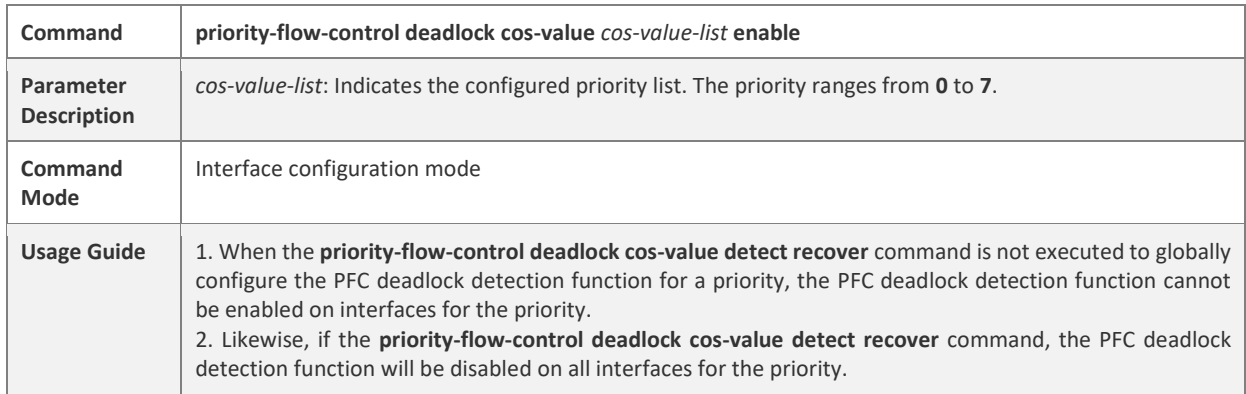

# **Configuring the Function of Discarding Packets in the PFC Deadlock State**

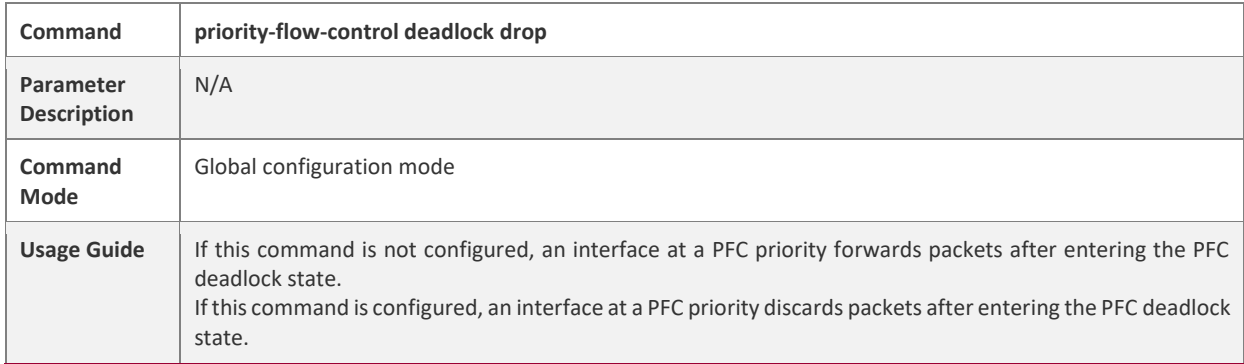

# **Setting the PFC Deadlock Time Precision to Low**

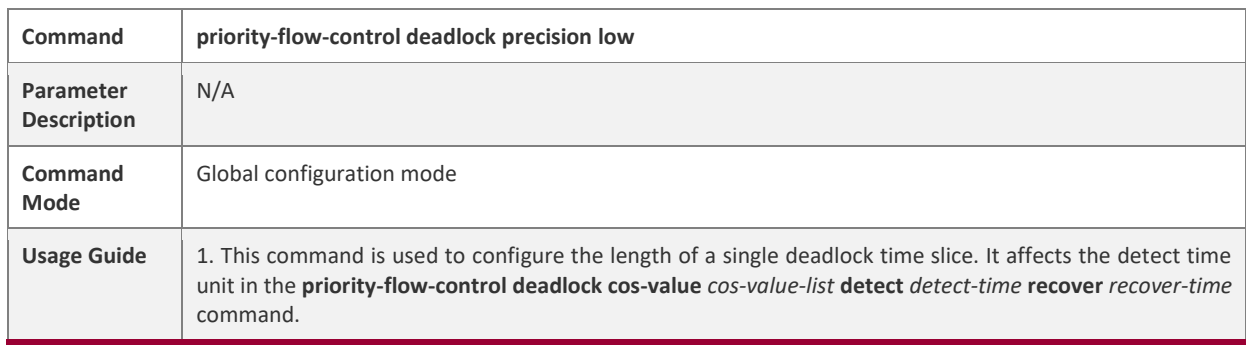

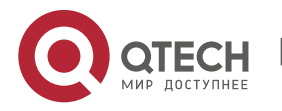

### 1. onfiguring DCB 17

2. When this command is not configured, the PFC deadlock time precision is high (one time slice equals 10 ms). After this command is configured, the PFC deadlock time precision is low (one time slice equals 100 ms).

3. After the PFC deadlock function is configured for a priority, configuring this command will modify the time precision of the PFC deadlock function for the priority.

# **Enabling the PFC Deadlock Threshold Function for a Priority**

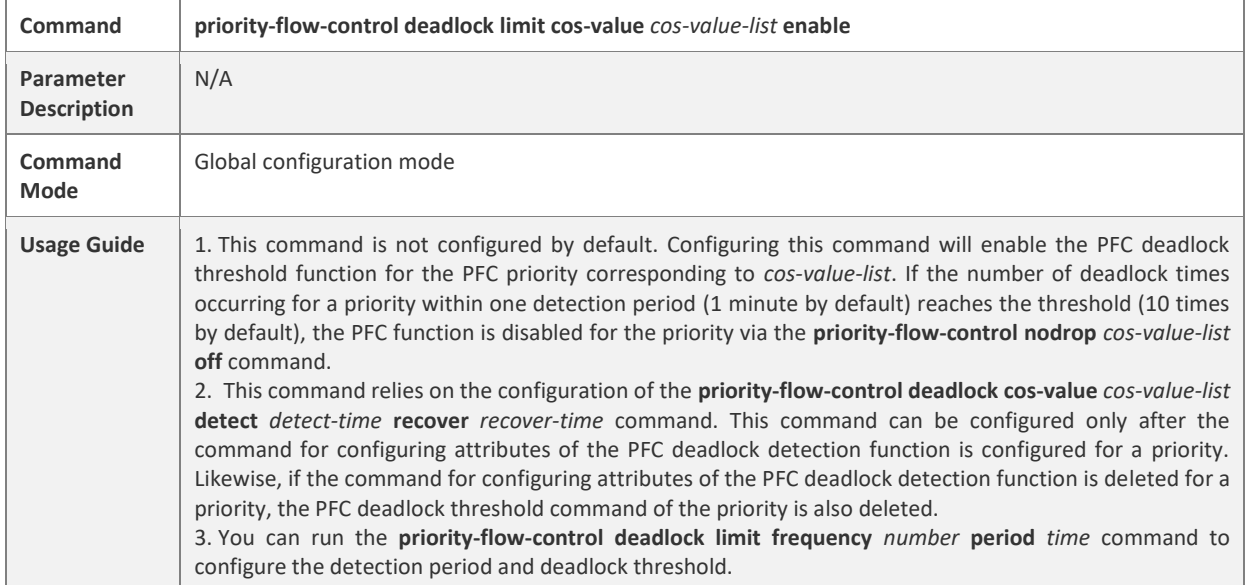

# **Configuring the PFC Deadlock Threshold and Detection Period**

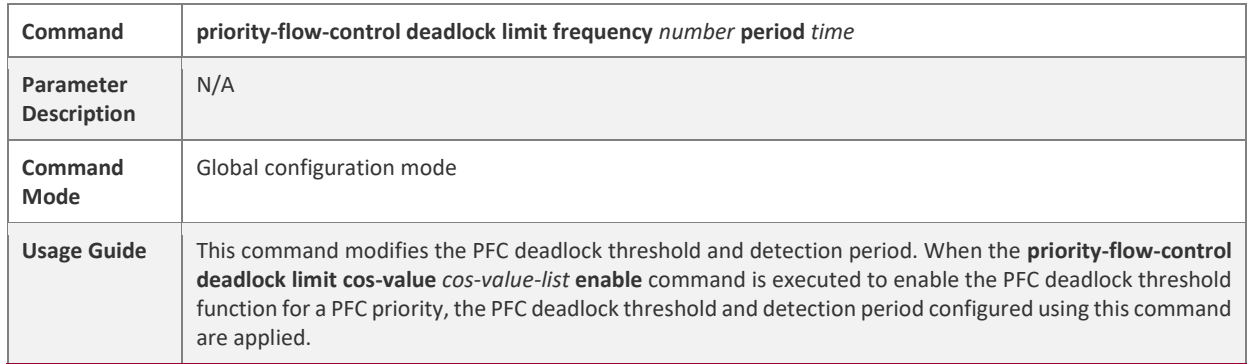

# **Configura tion Example**

#### **Enabling the PFC Deadlock Detection Function and Deadlock Threshold Function for Priority 3**

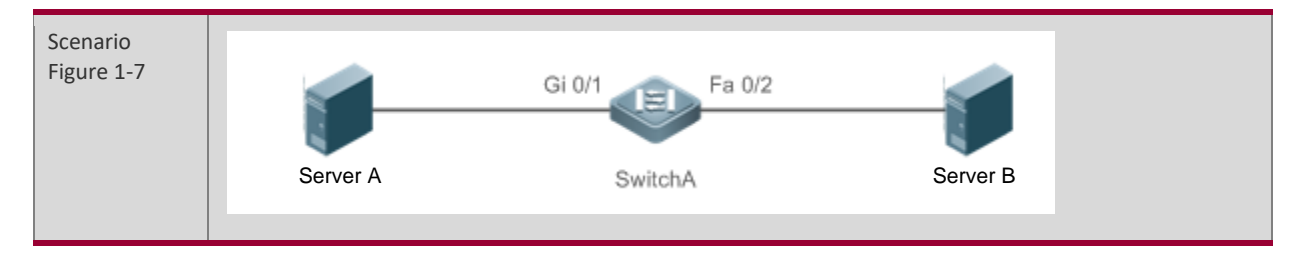

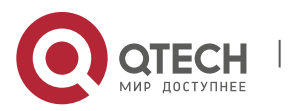

www.qtech.ru

1. onfiguring DCB 18

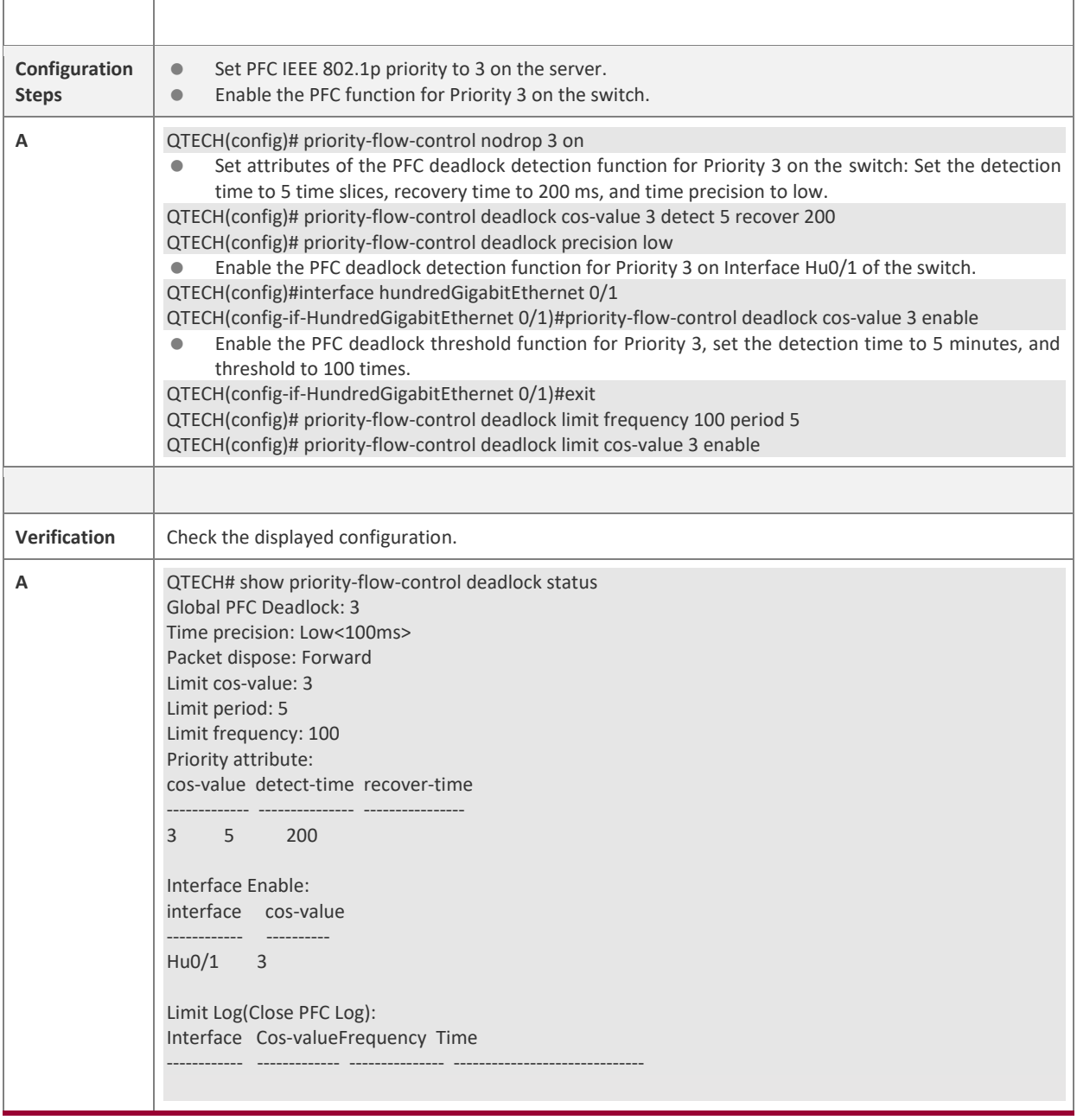

# **Common Errors**

- The PFC deadlock detection function is enabled on an interface without globally configuring the PFC deadlock detection function for a priority or globally enabling the PFC function for a priority in advance.
- The PFC deadlock threshold function is configured without globally configuring attributes of the PFC deadlock detection function for a priority.

# <span id="page-17-0"></span>**2.1.4. Configuring Basic Functions of the DCBX**

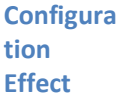

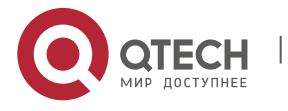

- 1. onfiguring DCB 19
- Discover peer DCB capabilities.
- Check whether DCB capabilities configured for both ends are the same.
- Automatically negotiate and configure DCB.

#### **Notes**

- The DCB capability negotiation function can take effect on interfaces only after the following requirements are met: the LLDP function is enabled in global configuration mode and interface configuration mode; the LLDP working mode of the interfaces is set to txrx; the TLV of corresponding DCB capability can be released; and corresponding DCB capability is supported. If the requirements are not met, the DCBX function will not take effect even if it is enabled on the interfaces.
- When configuring AP ports, make sure that the LLDP of different AP member ports is set to the same value, the AP port topology is correctly set, and the DCBX TLV released for different AP member ports is the same. Otherwise, abnormalities occur when DCB capabilities are negotiated on the AP ports at both ends.

#### **Configura**

**tion Steps**

#### **Enabling DCBX**

- The global and interface DCBX function is enabled by default.
- Enable DCBX in global or interface configuration mode to launch the DCB capability negotiation of the interface. Disabling the global DCBX function will disable the DCB capability negotiation of all interfaces. The DCBX function runs on physical ports or AP ports, and it is not applicable to stacking ports or VSL ports.

#### **Configuring a DCBX mode**

- (Mandatory) Interfaces work in the automatic switch mode by default.
- (Interface configuration mode) The DCBX function runs on physical ports or AP ports, and it is not applicable to stacking ports or VSL ports.

#### **Configuring DCBX TLV types that can be released**

- (Mandatory) All types of DCBX TLV can be released on interfaces by default.
- (Interface configuration mode) The DCBX function runs on physical ports or AP ports, and it is not applicable to stacking ports or VSL ports.

#### **Configuring synchronization willingness**

- Local end is unwilling to receive peer configuration by default. That is, the Willing parameter is not set.
- During negotiation of DCB capability synchronization, specify the Willing parameter for local ports to receive peer configuration. If local end is willing to receive peer configuration, configure the Willing parameter.

#### **Verificati**

**on**

■ Check the display result.

#### **Related**

- **Command**
- **s**

#### **Enabling DCBX**

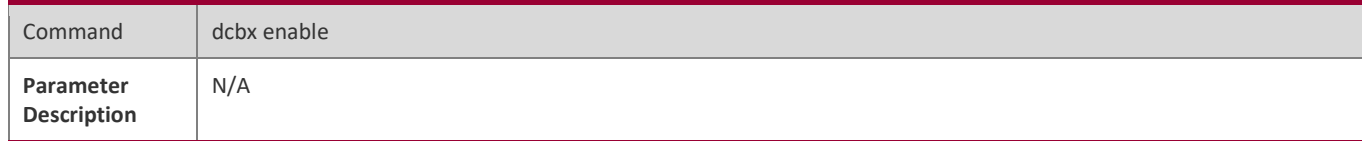

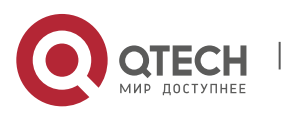

1. onfiguring DCB 20

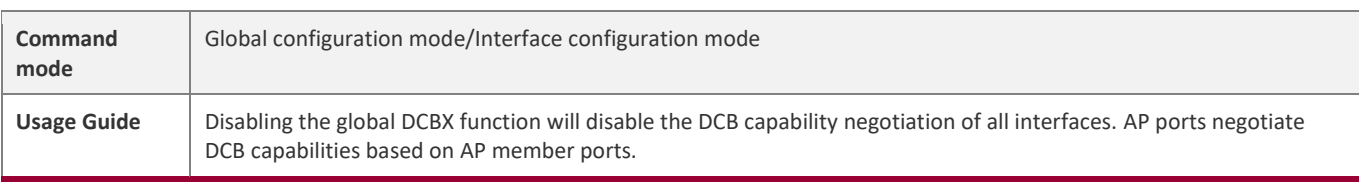

# **Configuring a DCBX mode**

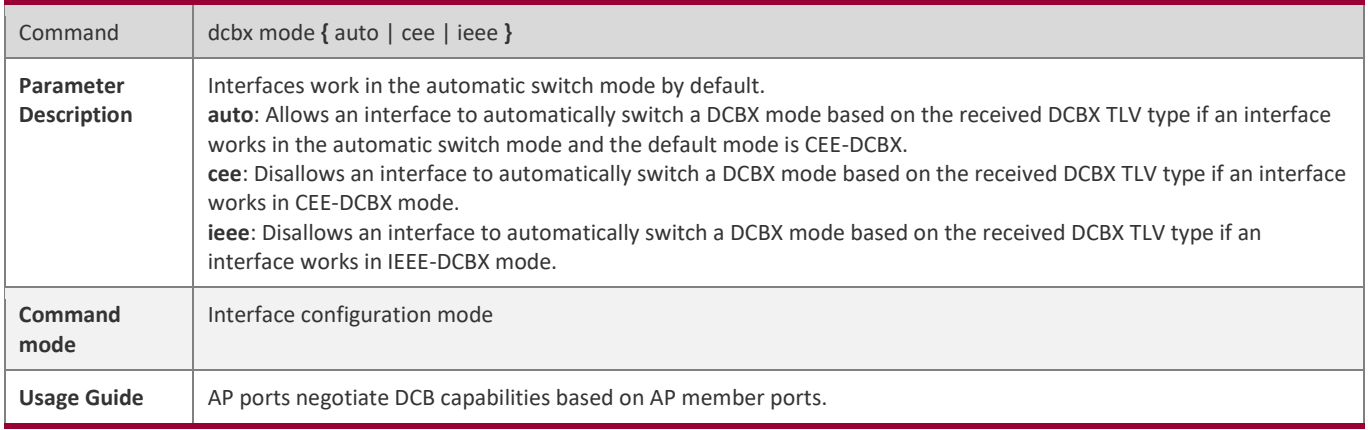

# **Configuring DCBX TLV types that can be released**

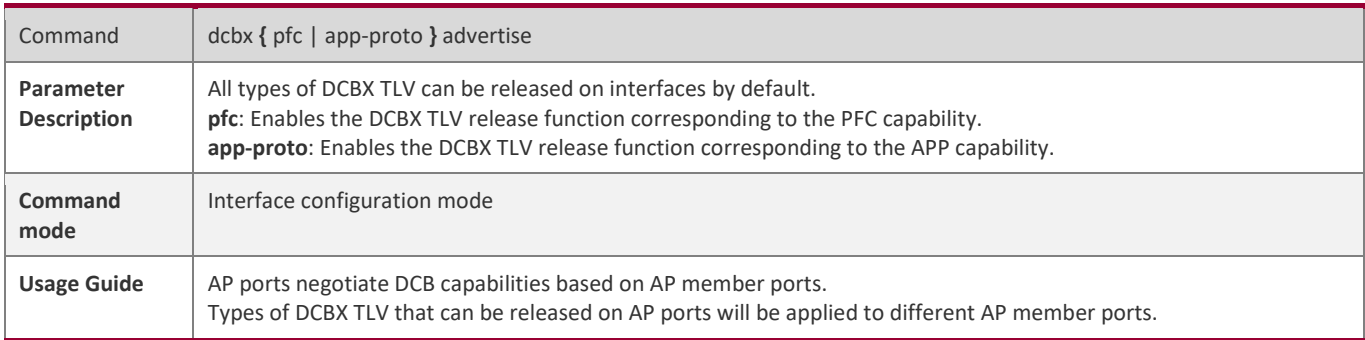

# **Configuring synchronization willingness**

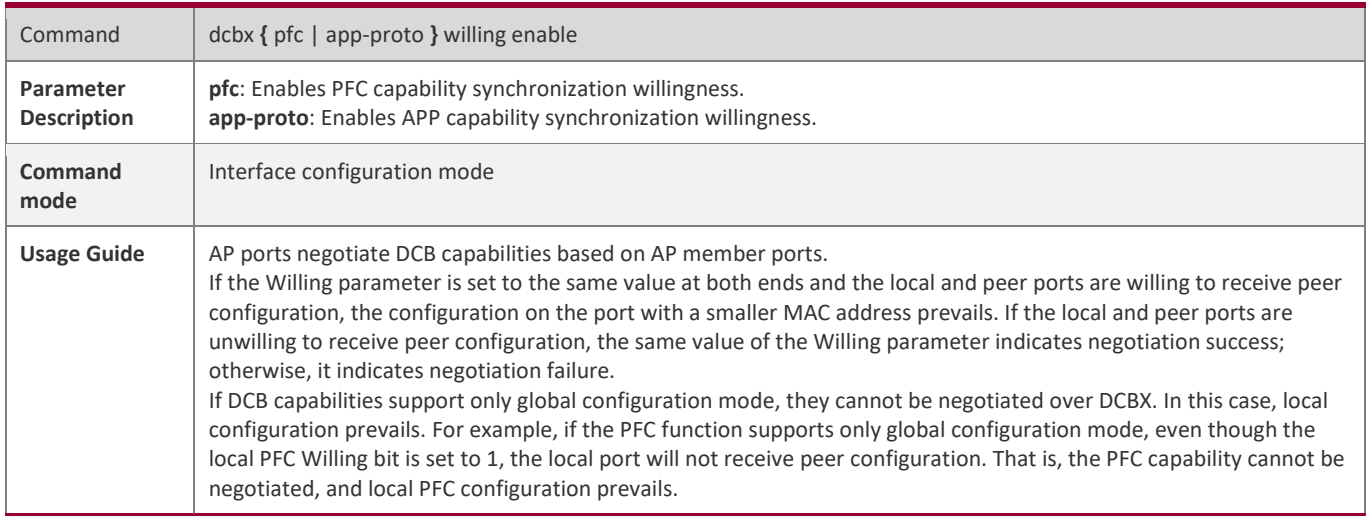

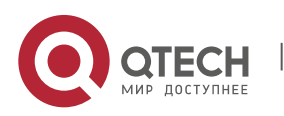

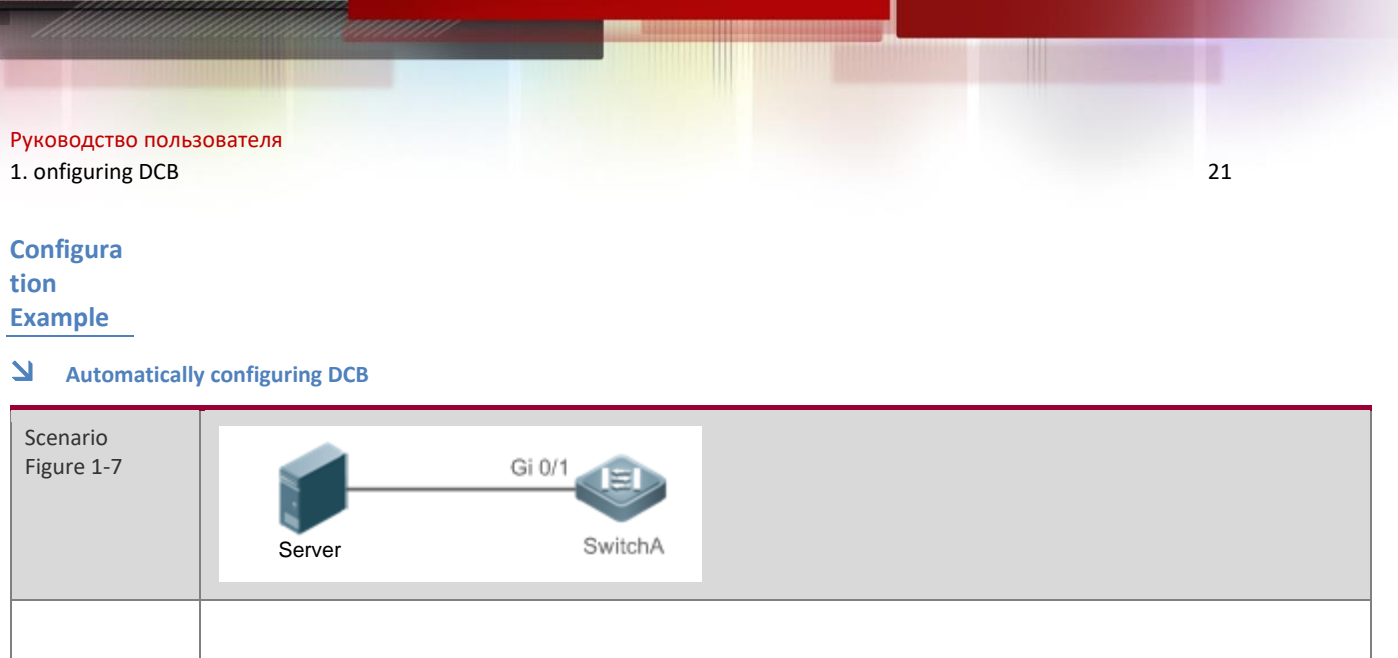

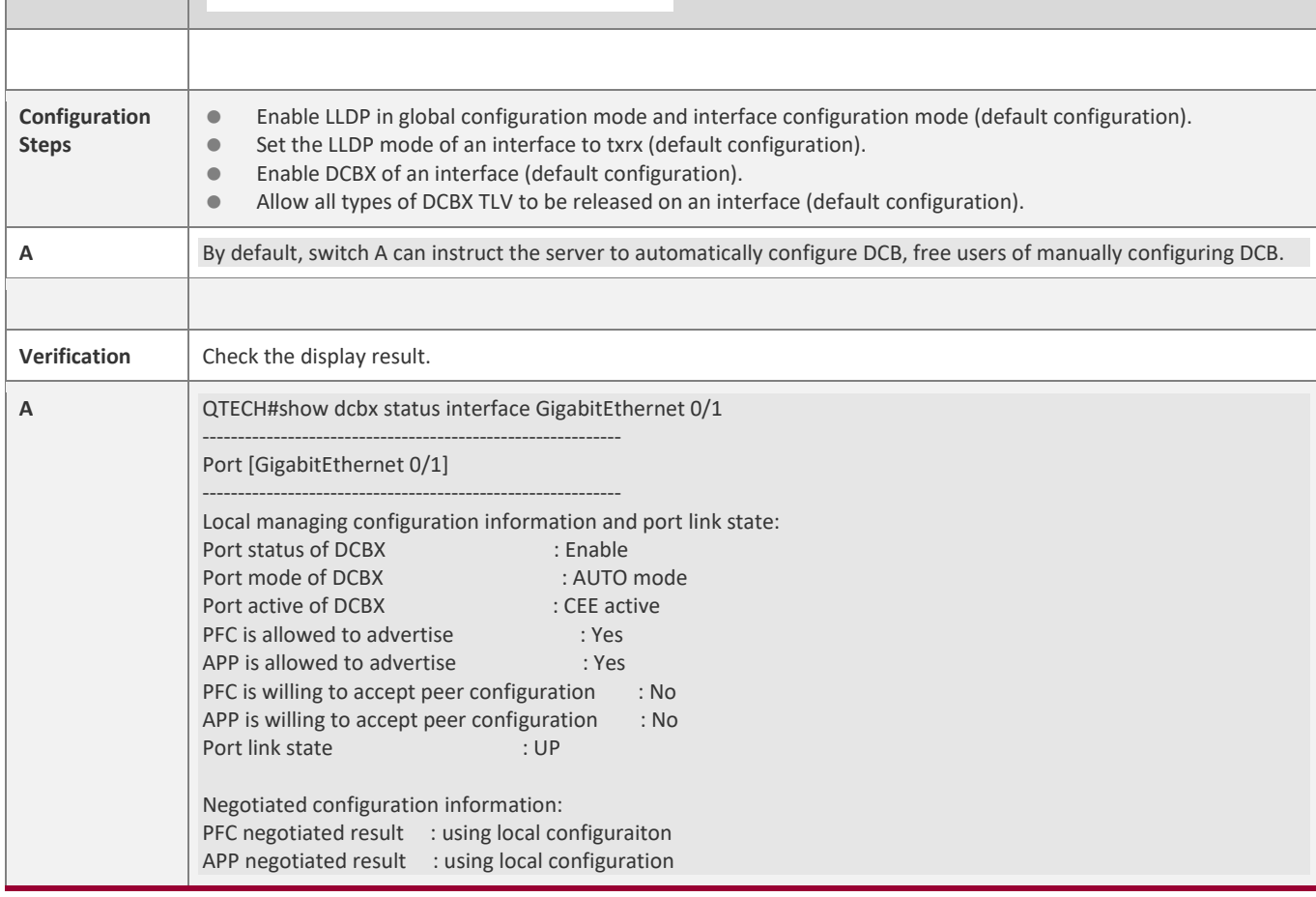

# **Common**

**Errors**

- The LLDP function is not enabled in global configuration mode or interface configuration mode.
- The LLDP mode of an interface is not set to txrx.

# <span id="page-20-0"></span>**1.5. Monitoring**

# **Clearing**

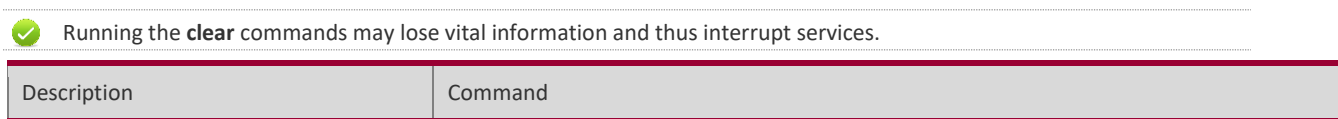

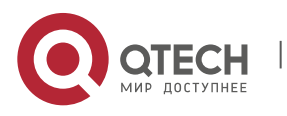

# 1. onfiguring DCB 22

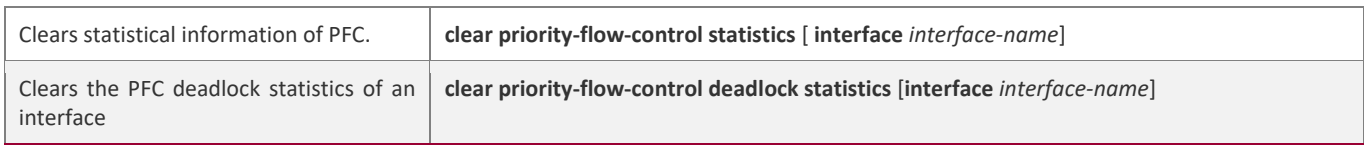

# **Displayin**

**g**

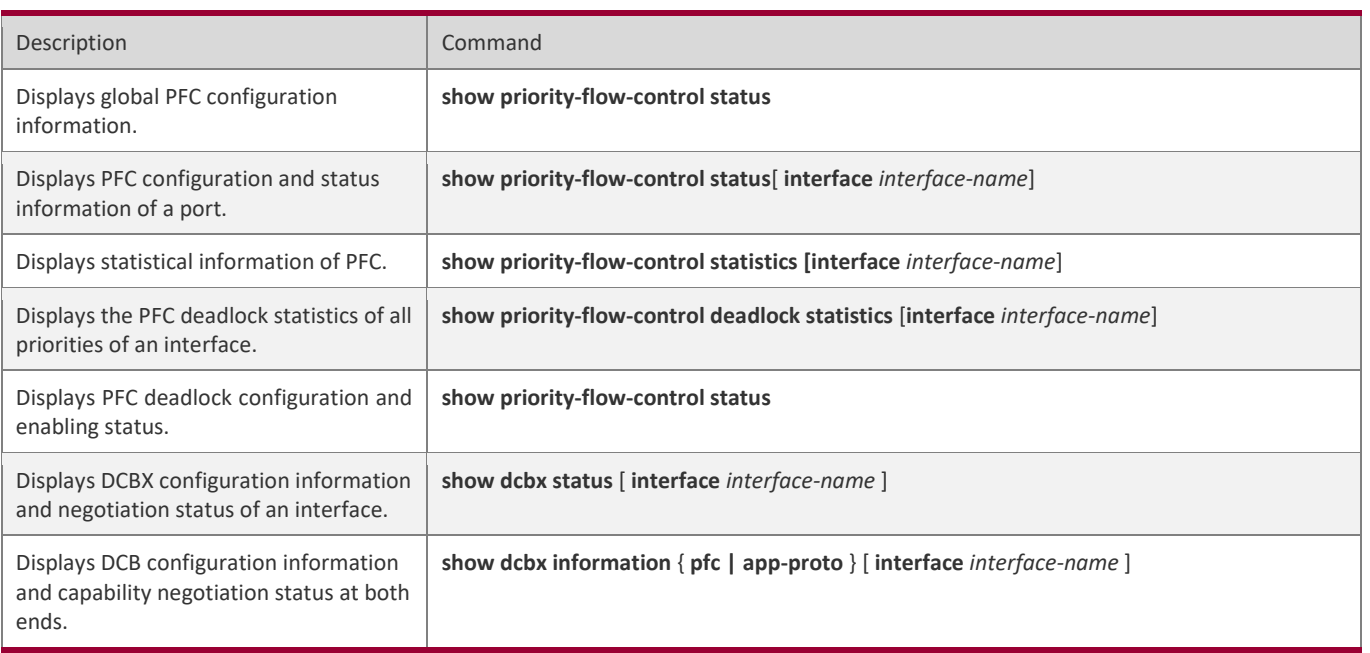

# **Debuggin**

#### **g**

System resources are occupied when debugging information is output. Therefore, disable the debugging switch  $\overline{\mathcal{L}}$ immediately after use.

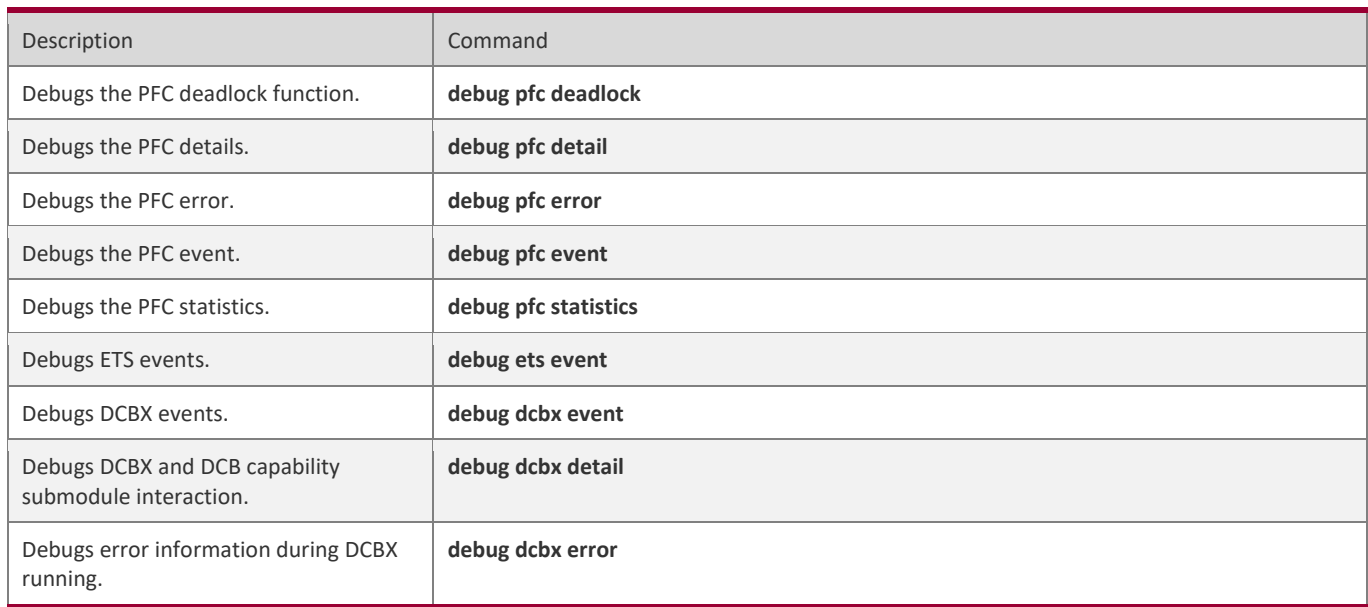

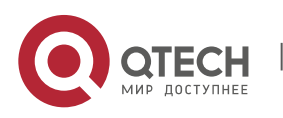

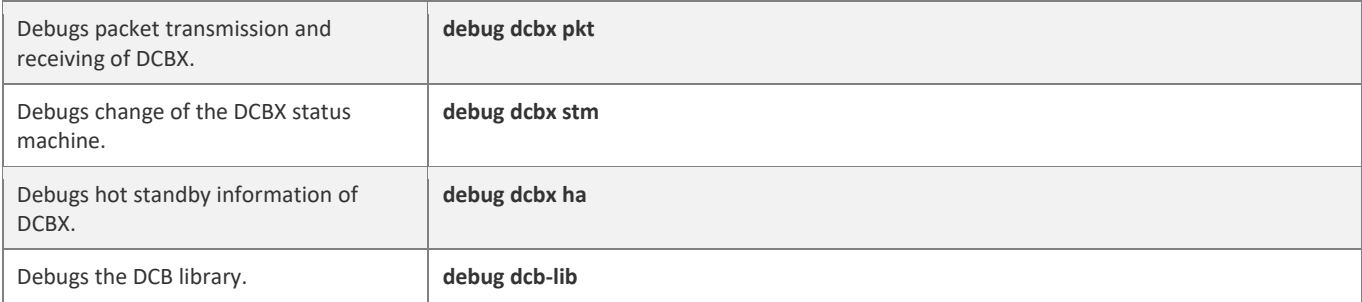

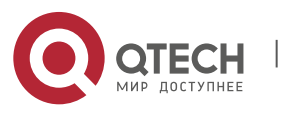